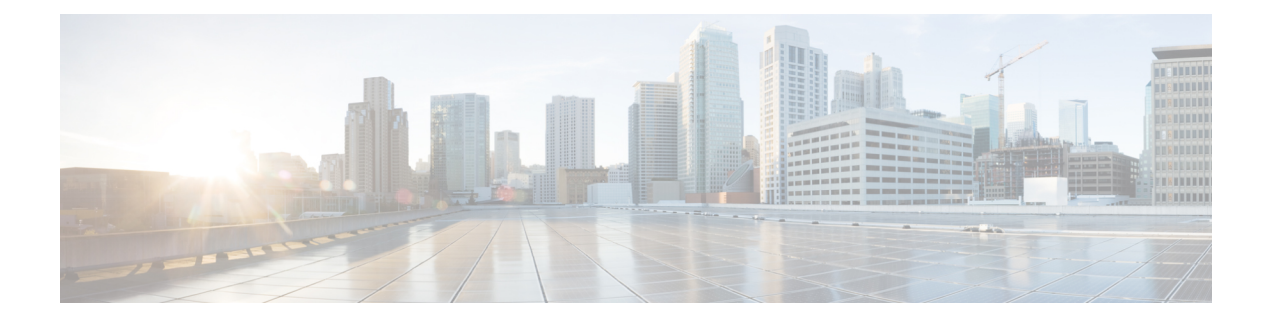

## **QoS** 統計情報のモニタリング

- QoS [統計情報](#page-0-0)について (1 ページ)
- QoS 統計情報[のモニタリングの](#page-0-1)前提条件 (1 ページ)
- QoS統計情報のモニタリングに関[するガイドラインと](#page-0-2)制限事項 (1 ページ)
- 統計情報[のイネーブル](#page-3-0)化 (4 ページ)
- 統計情報[のモニタリング](#page-4-0) (5 ページ)
- 統計情報[のクリア](#page-4-1) (5 ページ)
- QoS 統計情報[のモニタリングの](#page-5-0)設定例 (6 ページ)

### <span id="page-0-1"></span><span id="page-0-0"></span>**QoS** 統計情報について

デバイスの各種の QoS 統計情報を表示できます。統計情報の機能はデフォルトでイネーブルに なっていますが、ディセーブルにすることができます。詳細については、「QoS 統計情報のモニ タリングの設定例」の項を参照してください。

### <span id="page-0-2"></span>**QoS** 統計情報のモニタリングの前提条件

QoS 統計情報のモニタリングの前提条件は、次のとおりです。

- モジュラ QoS コマンド ライン インターフェイスについて理解している。
- デバイスにログインしている。

# **QoS**統計情報のモニタリングに関するガイドラインと制 限事項

QoS統計情報のモニタリングには、次のガイドラインと制約事項があります。

• **show** コマンド(**internal** キーワード付き )はサポートされていません。

• **show queuing interface** コマンドを使用すると、内部インターフェイスの情報を表示します。

この情報を表示する場合のこのコマンドの指定形式は、 **ii** *x*/*y*/*z* です。*x* はモジュール番号、*y* は値 1、*z* はモジュール内の内部インターフェイス番号です。

```
モジュール内の内部インターフェイス番号は、ラインカードのタイプに
   よって異なります。
(注)
```
# 

または、コマンドでモジュール番号を指定することで、内部インター フェイスに関する情報を表示できます。**showqueuing**モジュール番号を 含めることで、モジュールの前面パネルと内部インターフェイスの両方 のキューイング情報が一緒に表示されます。 (注)

#### 例:

switch# show queuing interface ii 4/1/2

slot 4 =======

```
Egress Queuing for ii4/1/2 [System]
```
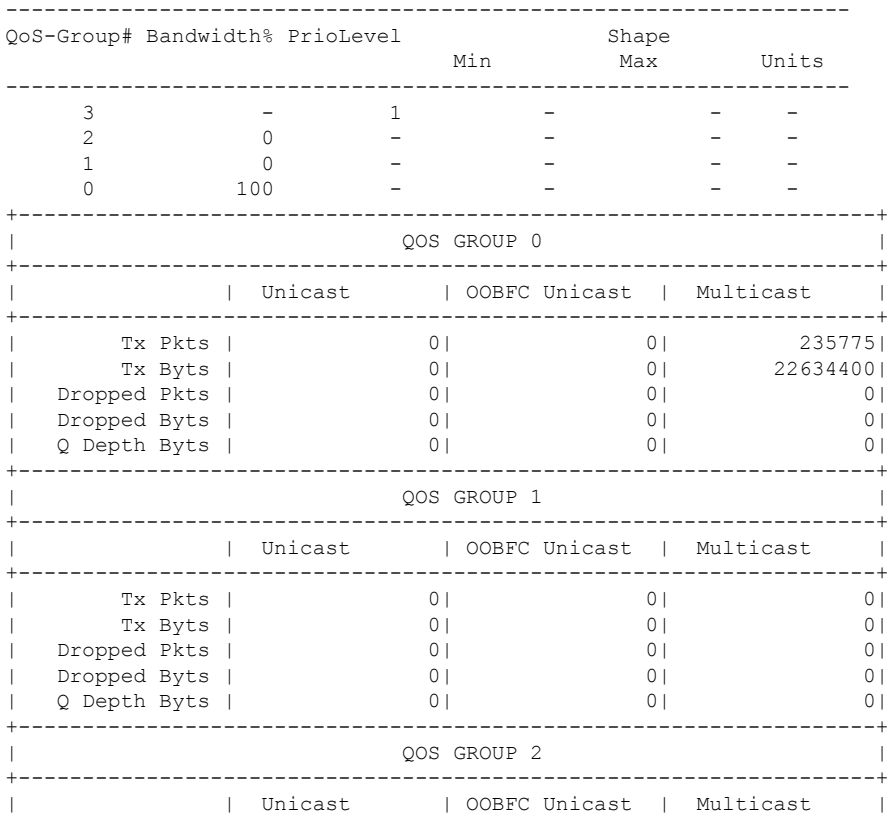

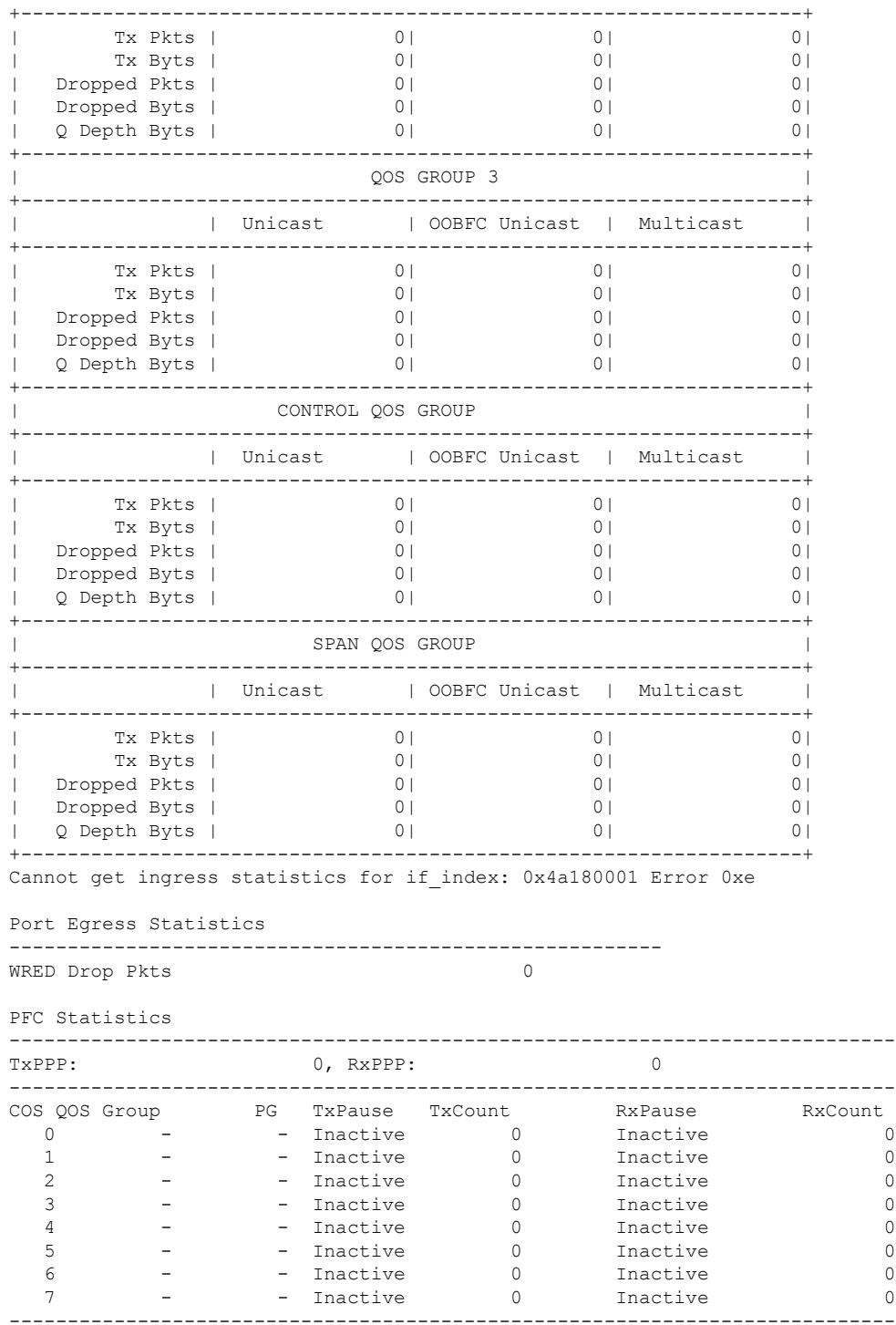

### <span id="page-3-0"></span>統計情報のイネーブル化

デバイスのすべてのインターフェイスについて、QoS 統計情報をイネーブルまたはディセーブル にできます。デフォルトでは、QoS 統計情報はイネーブルになっています。

#### 手順の概要

#### **1. configure terminal**

- **2.** QoS 統計情報をイネーブルまたはディセーブルにします。
	- QoS 統計情報をイネーブルにする場合

**qos statistics**

• QoS 統計情報をディセーブルにする場合

**no qos statistics**

- **3. show policy-map interface**
- **4. copy running-config startup-config**

#### 手順の詳細

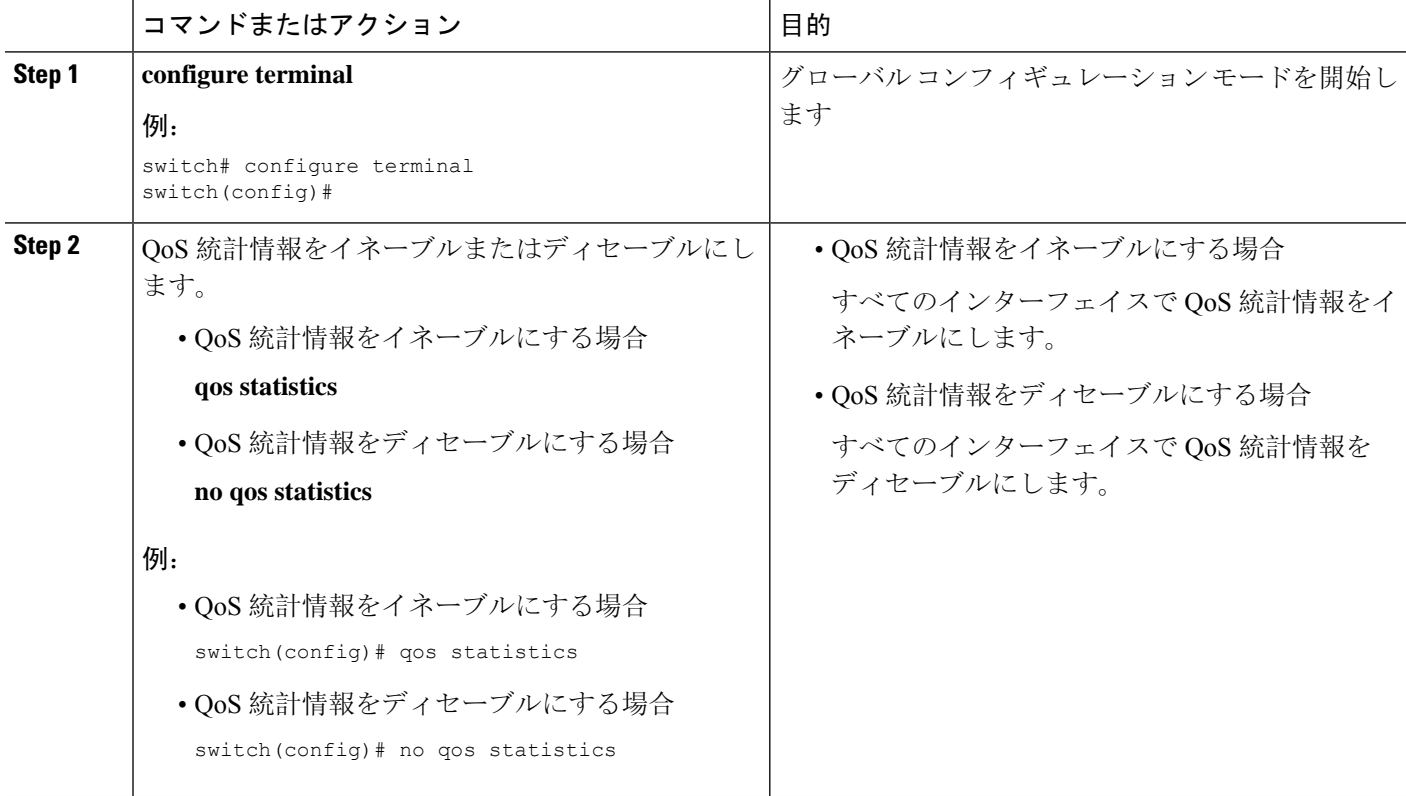

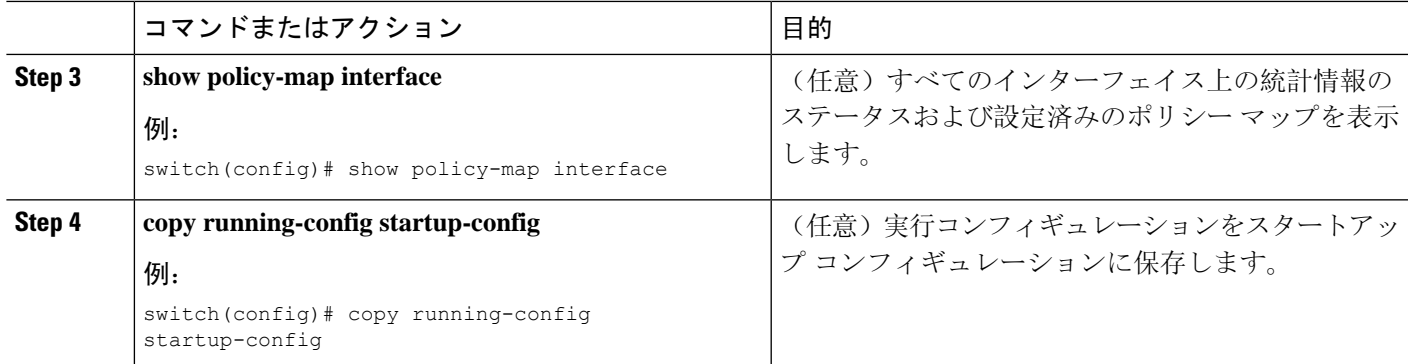

# <span id="page-4-0"></span>統計情報のモニタリング

すべてのインターフェイスについて、あるいは選択したインターフェイス、データ方向、または QoS タイプについて、QoS 統計情報を表示できます。

#### 手順の概要

**1. show policy-map** [*policy-map-name*] [**interface** [**input** | **output**]] [**type** {**control-plane** | **network-qos** | **qos** | **queuing**}]

#### 手順の詳細

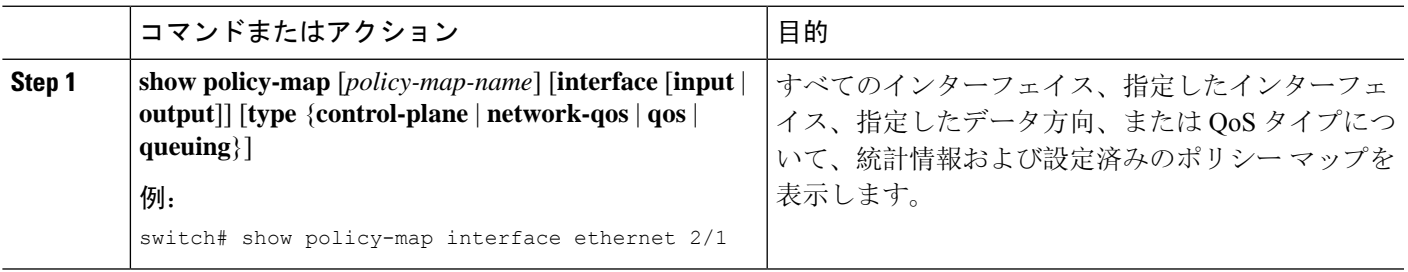

### <span id="page-4-1"></span>統計情報のクリア

すべてのインターフェイスについて、あるいは選択したインターフェイス、データ方向、または QoS タイプについて、QoS 統計情報をクリアできます。

#### 手順の概要

**1. clear qos statistics** [**interface** [**input** | **output**] [**type** {**qos** | **queuing**}]]

#### 手順の詳細

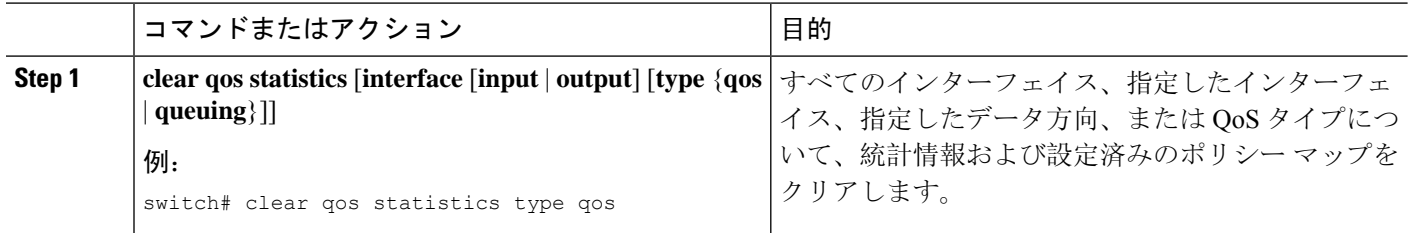

### <span id="page-5-0"></span>**QoS** 統計情報のモニタリングの設定例

次に、QoS 統計情報の表示方法の例を示します。

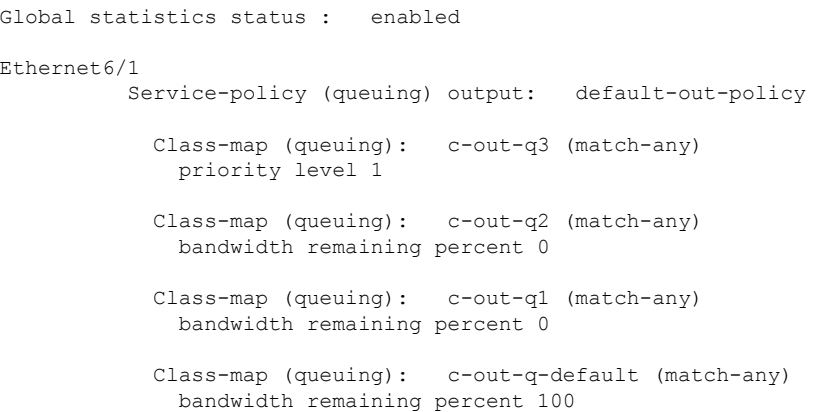

次に、キューイングおよび PFC 関連カウンタに関する情報の入手方法の例を示します。

switch(config-vlan-config)# **show queuing interface ethernet 2/1**

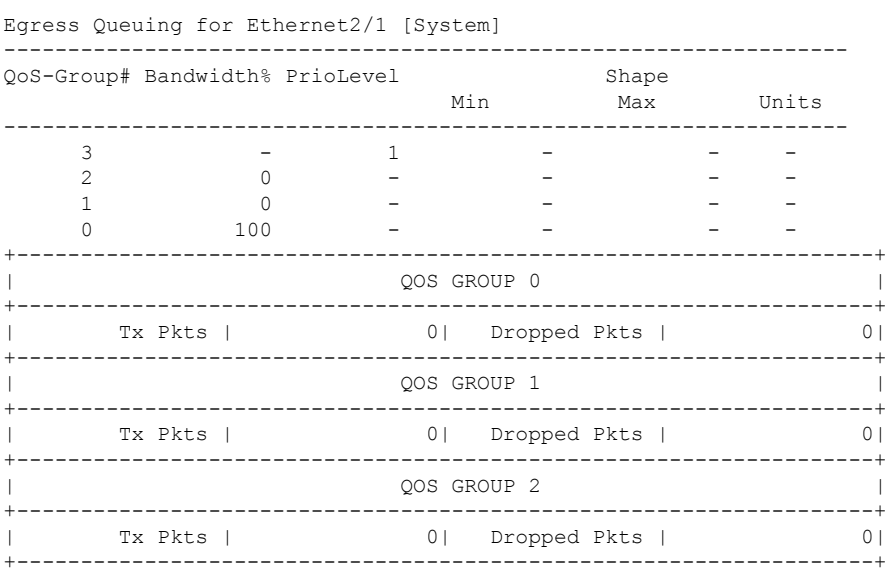

 $\mathbf I$ 

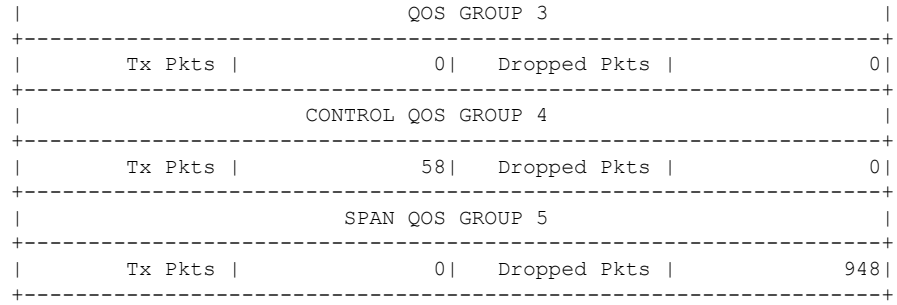